## **STAMPA RIEPILOGO VALUTAZIONI SCUOLANEXT**

Per stampare il riepilogo delle valutazioni:

1. dal menù di sinistra aprire la sezione "stampe registri"

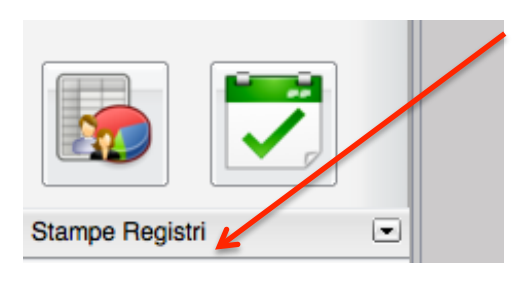

2. fare click sull'icona "riepilogo valutazioni registro del professore.

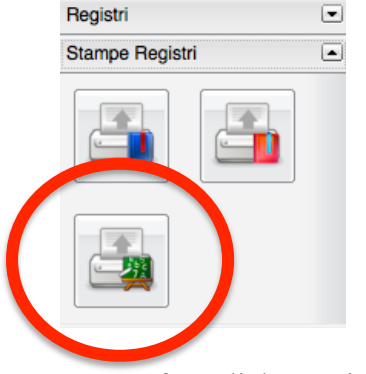

3. fare click su "riepilogo per classe".

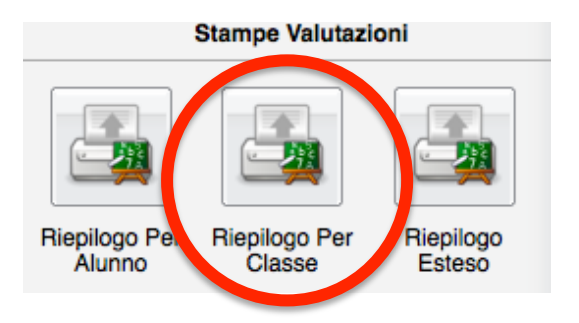

- 4. selezionare classe e materia. Si aprirà una finestra nella quale si potranno personalizzare alcuni parametri (periodo, tipo di valutazione, assenze e note). Fare click su "conferma"
- 5. il sistema genererà un file pdf. Per poterlo stampare fare click sull'icona a forma di stampante nella parte in alto a destra.

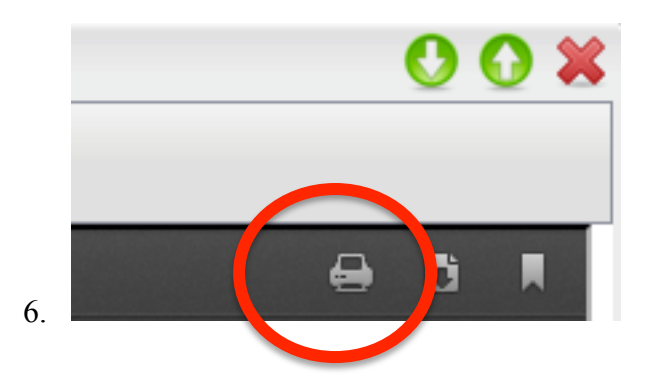